## **登録地点情報を全て書き出す/全て書き替える**

本機に登録している全ての登録地点情報を、SDメモリーカードに書き出し(バックアップ)することが できます。書き出したバックアップファイル(拡張子"bkd")は、SDメモリーカードから本機に書き 替え(リストア)することもできます。 ※電池動作で操作を行う場合は、必ず内蔵電池を満充電にし、内蔵電池の残量に注意しながら操作し てください。動作中に内蔵電池の残量がなくなると、大切なデータが壊れる場合があります。 下記操作を行う前にSDメモリーカードを挿入し、AVモードを終了してください。「AFA–24、J–5 **1** メニュー → 情報 → 地点編集 → 全書き出し/全書き替え をタッチする。 :全書き出し/全書き替え画面が表示されます。 **2** ■ SDメモリーカードに全ての登録地点情報を書き出す場合(バックアップ) 1 SDに全ての地点情報を書き出す をタッチする。 現在地 情報 >全書き出し / 全書ききえ 星ろ SDに全ての地点情報を書き出す :メッセージが表示されるので、 はい をタッチ すると、本機に登録している全ての登録地点情報 SDから全ての地点情報を書き替える をSDメモリーカードに書き出し(バックアップ) します。 ■ SDメモリーカードから全ての登録地点情報を書き替える場合(リストア) ① SDから全ての地点情報を書き替える をタッチする。 現在地 情報 シファイルを選択 戻る  $\triangle$ BKP 20130309 151302 :ファイル選択画面が表示されます。 BKP\_20130310\_090513 ſ RKP 20130310 090904 ② 書き替えたいファイルを選択し、タッチする。 BKP 20130310 090956  $10n$ :メッヤージが表示されるので、 はい → はい を BKP 20130310 091025 タッチすると、SDメモリーカードにあるファイ ルを本機に書き替え(リストア)します。 ※本機の登録地点情報が全て書き替わりますので、 残しておきたい本機の登録地点情報は、あらか じめ書き出し(エクスポート)してください。 ● SD メモリーカードに書き出した登録地点情報のファイル名は変更可能です。  $F$ お知らせ ※フォルダ名 "NAVI POINT"、ファイルの拡張子 "bkd" は変更しないでください。 ●SDメモリーカードに書き出した登録地点情報ファイルを他のファイルに変更したり、フォルダから ファイルを移動するなどはしないでください。正常に動作しなくなります。

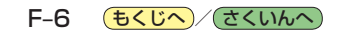